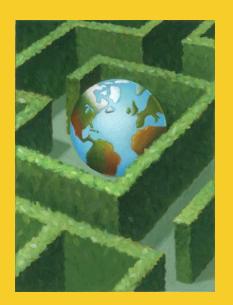

# core White the core of the core of the co

## Remote Method Invocation

Training Courses: Java, JSP, Servlets, Struts, & JSF: http://courses.coreservlets.com

© 2001-2004 Marty Hall, Larry Brown http://www.corewebprogramming.com

## **Agenda**

- Steps to build an RMI application
- Running and compiling an RMI program
- Example: Retrieving a String remotely
- Example: Performing numerical integration remotely
- Enterprise RMI configuration
- RMI Applets

## **RMI Overview**

- Simpler but less powerful variation of Common Object Request Broker Architecture (CORBA) that only works with Java Systems
- Object-oriented version of Remote Procedure Calls (RPC)

## **RMI: Remote Method Invocation**

#### Idea

- Distribute objects across different machines to take advantage of hardware and dedicated software
- Developer builds network service and installs it on specified machine
- User requests an instance of a class using URL syntax
- User uses object as though it were a regular, local object
  - Network connections happen automatically behind the scenes
  - Java "serialization" lets you pass complex data structures over the network without writing code to parse and reconstruct them

## **RMI Operations**

### Stub Operation

- Package identifier of remote object
- Package method identifier
- Marshall parameters
- Send package to server skeleton

## Skeleton Operation

- Unmarshall Parameters
- Calls return value or exception
- Marshall method return
- Send package to client stub

## **RMI Details**

### 1. Starting: Build Four Required Classes

- a. An interface for the remote object
  - Used by both the client and the server
- b. The RMI client
  - This will look up the object on the remote server, cast it to the type of the interface from Step 1, then use it like a local object.
  - Note that as long as there is a "live" reference to the remote object, an open network connection is maintained. The connection will be automatically closed when the remote object is garbage collected on the client.
- c. The object implementation
  - This object needs to implement the interface of Step a, and will be used by the server
- d. The RMI server
  - This will create an instance of the object from Step c and register it with a particular URL

## RMI Details, cont.

### 2. Compile and Run the System

- a. Compile client and server.
  - Compiles the remote object interface and implementation automatically
- b. Generate the client stub and the server skeleton
  - Use the rmic compiler on the remote object implementation for this.
    - The client system will need the client class, the interface class, and the client stub class
    - If the client is an applet, these three classes must be available from the applet's home machine
    - The server system will need the server class, the remote object interface and implementation, and the server skeleton class

## RMI Details, cont.

### 2. Compile and Run the System, cont.

- c. Start the RMI registry
  - This only needs to be done once, not for each remote object
  - The current version of RMI requires this registry to be running on the same system as server
- d. Start the server
  - This step must be on the same machine as the registry of step c
- e. Start the client
  - This step can be done on an arbitrary machine

## A Very Simple RMI Example: **The Four Required Classes**

## 1. The Interface for the Remote Object

The interface should extend java.rmi.Remote, and all its methods should throw java.rmi.RemoteException

```
import java.rmi.*;
/** The RMI client will use this interface directly.
   The RMI server will make a real remote object that
    implements this, then register an instance of it
   with some URL.
 */
public interface Rem extends Remote {
  public String getMessage() throws RemoteException;
```

## Simple Example, Required Classes, cont.

#### 2. The RMI Client

 Look up the object from the host using Naming.lookup, cast it to the appropriate type, then use it like a local object

```
import java.rmi.*; // For Naming, RemoteException, etc.
import java.net.*; // For MalformedURLException
import java.io.*; // For Serializable interface
public class RemClient {
  public static void main(String[] args) {
    try {
      String host = (args.length > 0) ? args[0] : "localhost";
      Rem remObject = (Rem) Naming.lookup("rmi://" + host + "/Rem");
      System.out.println(remObject.getMessage());
    } catch(RemoteException re) {
      System.out.println("RemoteException: " + re);
    } catch(NotBoundException nbe) {
      System.out.println("NotBoundException: " + nbe);
    } catch(MalformedURLException mfe) {
      System.out.println("MalformedURLException: " + mfe);
```

## Simple Example, Required Classes, cont.

### 3. The Remote Object Implementation

- This class must extend UnicastRemoteObject and implement the remote object interface defined earlier
- The constructor should throw RemoteException

## Simple Example, Required Classes, cont.

#### 4. The RMI Server

- The server builds an object and register it with a particular URL
- Use Naming.rebind (replace any previous bindings) or Naming.bind (throw AlreadyBoundException if a previous binding exists)

```
import java.rmi.*;
import java.net.*;

public class RemServer {
   public static void main(String[] args) {
      try {
        RemImpl localObject = new RemImpl();
        Naming.rebind("rmi:///Rem", localObject);
    } catch(RemoteException re) {
        System.out.println("RemoteException: " + re);
    } catch(MalformedURLException mfe) {
        System.out.println("MalformedURLException: " + mfe);
    }
}
```

## Simple Example: Compiling and Running the System

### 1. Compile the Client and the Server

```
Prompt> javac RemClient.java
```

This compiles the Rem interface automatically

```
Prompt> javac RemServer.java
```

This compiles the RemImpl object implementation automatically

#### 2. Generate the Client Stub and Server Skeleton

```
Prompt> rmic RemImpl
```

- This builds RemImpl Stub.class and RemImpl Skeleton.class
- The client machine needs Rem.class, RemClient.class, and RemImpl Stub.class
- The server machine needs Rem.class, RemImpl.class, RemServer.class, and RemImpl Skeleton.class

## Simple Example: Compiling and Running the System, cont.

### 3. Start the RMI Registry

```
Server> rmiregistry
```

- On Unix systems you would probably add "&" to put the registry process in the background
- You can also specify a port number; if omitted, port 1099 is used

#### 4. Start the Server

```
Server> java RemServer
```

Again, on Unix systems you would probably add "&" to put the process in the background

#### 5. Start the Client

```
Client> java RemClient hostname
Here is a remote message.
```

## A Better RMI Example, Numerical Integration

1. Simple Iterative Program to Calculate Sums:

$$\sum_{x=start}^{stop} f(x)$$

2. Use to Approximate Numeric Integrals of the Form:

$$\int_{start}^{stop} f(x) dx$$

3. MidPoint Rule:

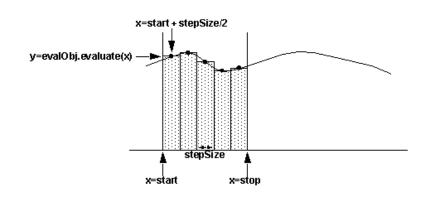

#### 4. Motivation for RMI

- Since smaller rectangles typically give better results, this can often be very cpu-intensive
- RMI can make it available on a fast floating-point box

## Numerical Integration, Example, cont.

```
public class Integral {
  /** Returns the sum of f(x) from x=start to x=stop, where the function f
   * is defined by the evaluate method of the Evaluatable object.
   */
  public static double sum(double start, double stop,
                           double stepSize,
                           Evaluatable evalObj) {
    double sum = 0.0, current = start;
    while (current <= stop) {</pre>
      sum += evalObj.evaluate(current);
      current += stepSize;
    return(sum);
  public static double integrate (double start, double stop,
                                  int numSteps,
                                 Evaluatable evalObj) {
    double stepSize = (stop - start) / (double) numSteps;
    start = start + stepSize / 2.0;
    return(stepSize * sum(start, stop, stepSize, evalObj));
```

## Numerical Integration, Example, cont.

```
/** An interface for evaluating functions y = f(x) at a specific
  * value. Both x and y are double-precision floating-point
  * numbers.
  */
public interface Evaluatable {
  public double evaluate(double value);
}
```

## Integration Example: Four Required Classes

### 1. The RemoteIntegral Interface

• The interface shared by the client and server

## Integration Example: Four Required Classes, cont.

#### 2. The Remote Integral Client

• Sends the RemoteIntegral an Evaluatable to integrate

```
public class RemoteIntegralClient {
  public static void main(String[] args) {
    try {
      String host = (args.length > 0) ? args[0] : "localhost";
      RemoteIntegral remoteIntegral =
     (RemoteIntegral) Naming.lookup("rmi://" + host + "/RemoteIntegral");
for(int steps=10; steps<=10000; steps*=10) {</pre>
        System.out.println("Approximated with " + steps + " steps:" +
            "\n Integral from 0 to pi of sin(x) = " +
            remoteIntegral.integrate(0.0, Math.PI, steps, new Sin()));
      System.out.println("'Correct' answer using Math library:" +
                                Integral from 0 to pi of sin(x) = " +
                           (-Math.cos(Math.PI) - -Math.cos(0.0)));
    } catch(RemoteException re) {
      System.out.println("RemoteException: " + re);
    } catch(NotBoundException nbe) {
      System.out.println("NotBoundException: " + nbe);
    } catch (MalformedURLException mfe) {
      System.out.println("MalformedURLException: " + mfe);
```

## Integration Example: Four Required Classes, cont.

### 2. The Remote Integral Client, cont.

Evaluatable Sin function

```
import java.io.Serializable;

class Sin implements Evaluatable, Serializable {
  public double evaluate(double val) {
    return(Math.sin(val));
  }

  public String toString() {
    return("Sin");
  }
}
```

## Integration Example: Four Required Classes, cont.

### 3. The Remote Integral Implementation

Remote object that calculates the integral value

```
import java.rmi.*;
import java.rmi.server.UnicastRemoteObject;
public class RemoteIntegralImpl extends UnicastRemoteObject
                                implements RemoteIntegral {
  public RemoteIntegralImpl() throws RemoteException {}
  public double sum (double start, double stop, double stepSize,
                    Evaluatable evalObj) {
    return(Integral.sum(start, stop, stepSize, evalObj));
  public double integrate (double start, double stop, int numSteps,
                          Evaluatable evalObj) {
    return(Integral.integrate(start, stop, numSteps, evalObj));
```

## Integration Example: Four Required Classes, cont.

### 4. The Remote Integral Server

 Creates the RemoteIntegral and registers it with the rmi registry

```
import java.rmi.*;
import java.net.*;

public class RemoteIntegralServer {
   public static void main(String[] args) {
     try {
        RemoteIntegralImpl integral = new RemoteIntegralImpl();
        Naming.rebind("rmi:///RemoteIntegral", integral);
     } catch(RemoteException re) {
        System.out.println("RemoteException: " + re);
     } catch(MalformedURLException mfe) {
        System.out.println("MalformedURLException: " + mfe);
     }
   }
}
```

## Integration Example: Compiling and Running the System

### 1. Compile the Client and the Server

```
Prompt> javac RemoteIntegralClient.java
Prompt> javac RemoteIntegralServer.java
```

#### 2. Generate the Client Stub and Server Skeleton

```
Prompt> rmic -v1.2 RemoteIntegralImpl
```

- Client requires: RemoteIntegral.class, RemoteIntegralClient.class and RemoteIntegralImpl\_Stub.class
- Server requires: RemoteIntegral.class, RemoteIntegralImpl.class, and RemoteIntegralServer.class
- If the server and client are both running JDK 1.1, use the -v1.1 switch to produce the RMI 1.1 skeleton stub,
   RemoteIntegralImpl\_Skeleton, required by the server

## Integral Example: Compiling and Running the System, cont.

### 3. Start the RMI Registry

Prompt> rmiregistry

#### 4. Start the Server

Prompt> java RemoteIntegralServer

#### 5. Start the Client

```
Prompt> java RemoteIntegralClient
Approximated with 10 steps:
  Integral from 0 to pi of sin(x)=2.0082484079079745
Approximated with 100 steps:
    Integral from 0 to pi of sin(x)=2.0000822490709877
Approximated with 1000 steps:
    Integral from 0 to pi of sin(x)=2.0000008224672983
Approximated with 10000 steps:
    Integral from 0 to pi of sin(x)=2.00000000822436
```

## **Enterprise RMI Configuration**

- Stub files need to be placed on a HTTP server for downloading
  - In Java 2, the RMI 1.2 protocol does not require the skeleton
- Client must install an RMISecurityManager to load the RMI classes remotely

```
System.setSecurityManager(new RMISecurityManager());
```

 Client requires a policy file to connect to registry and HTTP server

## **Policy File for Client**

```
grant {
    // rmihost - RMI registry and the server
    // webhost - HTTP server for stub classes
    permission java.net.SocketPermission
        "rmihost:1024-65535", "connect";
    permission java.net.SocketPermission
        "webhost:80", "connect";
};
```

- Need to grant permission to ports 1024-65535 on the server
  - The server communicates with the rmiregistry (and client) on a randomly selected source port
- Alternatively, can set policies in java.policy located in JAVA HOME/lib/security/

## **Enterprise RMI,** Remote Integral, Example

```
public class RemoteIntegralClient2 {
     public static void main(String[] args) {
    try {
      System.setSecurityManager(new RMISecurityManager());
      String host = (args.length > 0) ? args[0] : "localhost";
      RemoteIntegral remoteIntegral =
         (RemoteIntegral) Naming.lookup("rmi://" + host +
                                        "/RemoteIntegral");
      for(int steps=10; steps<=10000; steps*=10) {</pre>
        System.out.println
          ("Approximated with " + steps + " steps:" +
          "\n Integral from 0 to pi of sin(x) = " +
          remoteIntegral.integrate(0.0, Math.PI,
                                     steps, new Sin()));
      }
    } catch(RemoteException re) {
      System.out.println("RemoteException: " + re);
  Remote Method Invocation
```

## Enterprise Example: Compiling and Running the System

### 1. Compile the Client and the Server

```
Prompt> javac RemoteIntegralClient2.java
Prompt> javac RemeteIntegralServer.java
```

#### 2. Generate the Client Stub and Server Skeleton

Prompt> rmic -v1.2 RemoteIntegralImpl

#### 3. Place the files on the correct machines

RemoteIntegralClient2
RemoteIntegral
Evaluatable
Sin
Cos

Quadratic

#### Server

Ouadratic

RemoteIntegralServer
RemoteIntegralImpl
RemoteIntegralImpl\_Stub
RemoteIntegral
Integral
Integral
Evaluatable
Sin
Cos

#### HTTP Server

RemoteIntegralImpl\_Stub RemoteIntegral Evaluatable

## Enterprise Example: Compiling and Running the System, cont.

#### 4. Start the HTTP Server

- Place RemoteIntegral\_Stub.class, RemoteIntegeral.class, and Evaluatable.class on an HTTP server
- Verify that you can access the files through a browser

### 5. Start the RMI Registry

Server> /somedirectory/rmiregistry

 Make sure that none of the class files are in the directory in which you started the registry or available through the classpath

#### 6. Start the Server

Server must be started on same host as rmiregistry

## Enterprise Example: Compiling and Running the System, cont.

#### 7. Start the Client

The rmihost is where server in which the rmiregistry was started

## **An RMI Applet**

- Applet does not require a RMI Security Manager
- Applet can only access server in which class files were loaded
  - RMI Registry and remote object server must be the same HTTP host in which the applet was loaded
- RMI 1.1 stub protocol not properly supported in IE
- RMI 1.2 stub protocol require Java Plug-In or Netscape 6

## RMI Applet, Example

```
import javax.swing.*;
public class RemoteIntegralApplet extends JApplet
                                   implements ActionListener {
  private Evaluatable[] shapes;
  private RemoteIntegral remoteIntegral;
  private JLabel result;
  private JTextField startInput, stopInput, stepInput;
  private JComboBox combo;
  public void init() {
    String host = getCodeBase().getHost();
    try {
      remoteIntegral =
        (RemoteIntegral) Naming.lookup("rmi://" + host +
                                       "/RemoteIntegral");
    } catch(RemoteException re) {
      reportError("RemoteException: " + re);
```

## RMI Applet, Example

. . . public void actionPerformed(ActionEvent event) { try { int steps = Integer.parseInt(stepInput.getText()); double start = Double.parseDouble(startInput.getText()); double stop = Double.parseDouble(stopInput.getText()); showStatus("Calculating ..."); Evaluatable shape = (Evaluatable)combo.getSelectedItem(); double area = remoteIntegral.integrate(start, stop, steps, shape); result.setText(Double.toString(area)); showStatus(""); } catch (NumberFormatException nfe) { reportError("Bad input: " + nfe); } catch(RemoteException re) { reportError("RemoteException: " + re);

## RMI Applet, Result

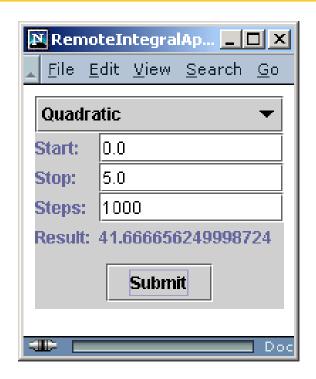

Applet that communicates to a remote object through RMI in Netscape 6

## **Summary**

- RMI is a pure Java-based protocol for communicating with remote objects
- Register (bind) and look-up remote objects in a registry
- Java 2 no longer requires the skeleton class needed with the RMI 1.1 protocol
- Enterprise RMI configuration requires a RMI Security Manager and client policy file for permissions

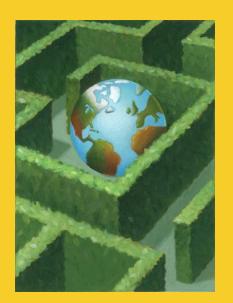

# THE CORE

## **Questions?**